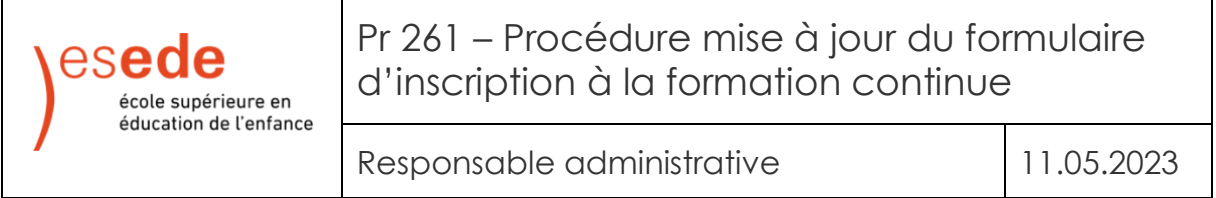

Voici la marche à suivre pour la gestion des dates du formulaire d'inscription à la formation continue (changement pour une nouvelle année, séance complète) :

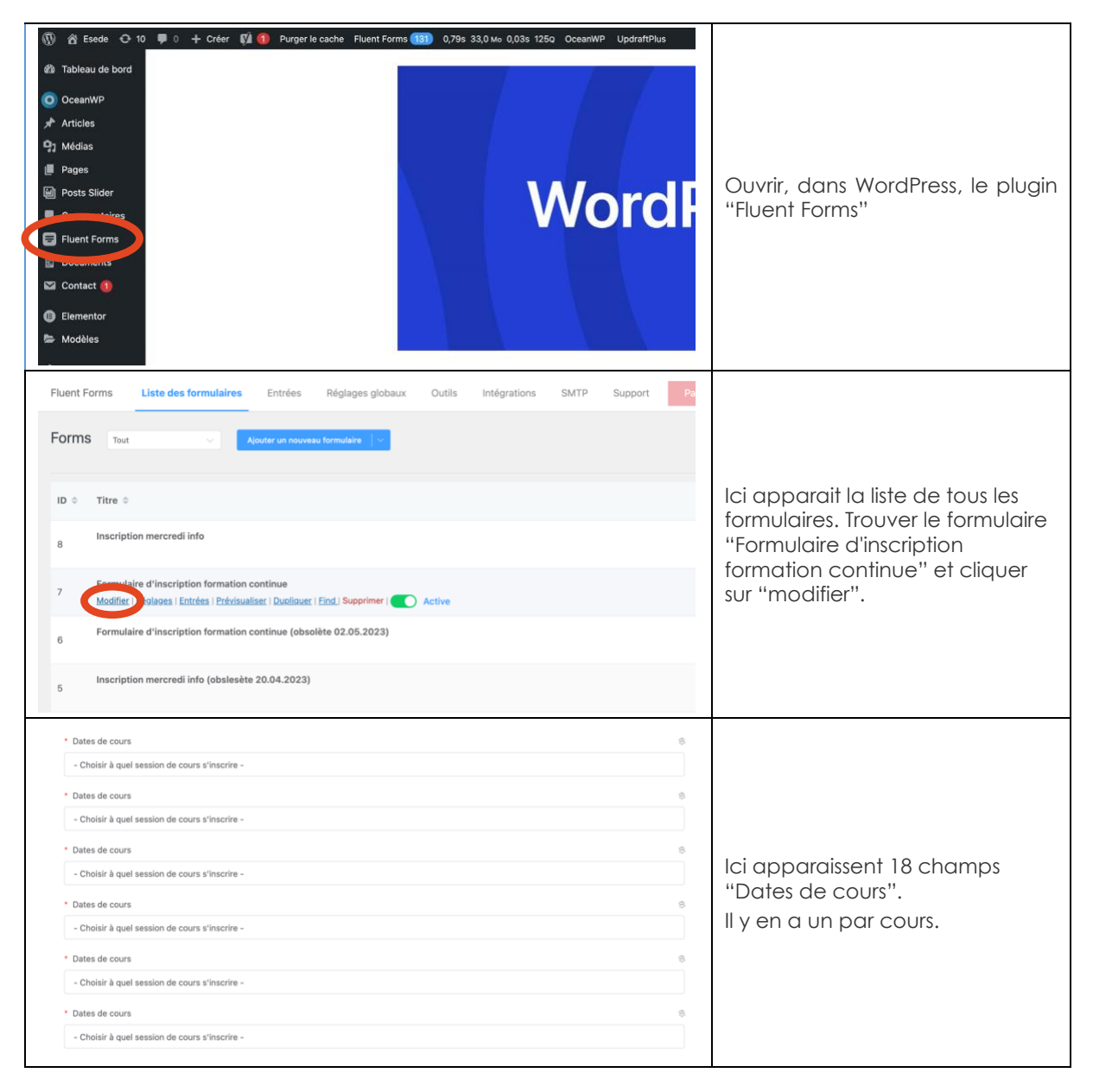

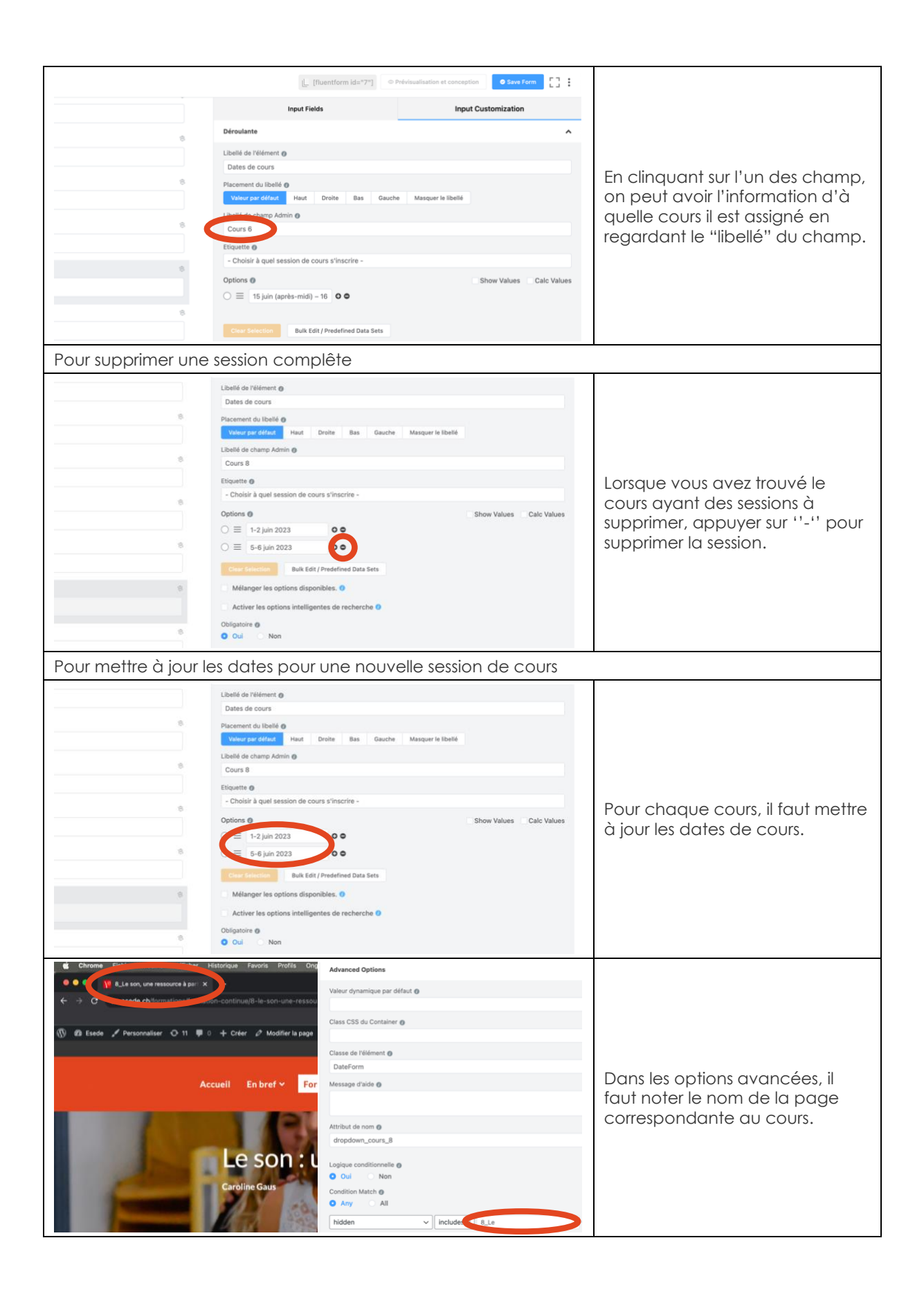

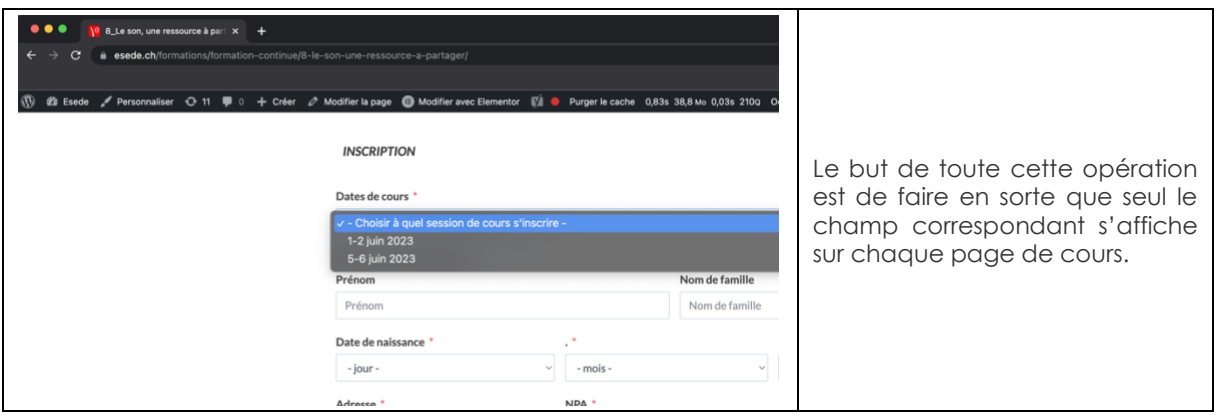

À noter que cette procédure ne met pas à jour les information des pages de cours du site internet mais uniquement le formulaire présent en bas de ces pages.

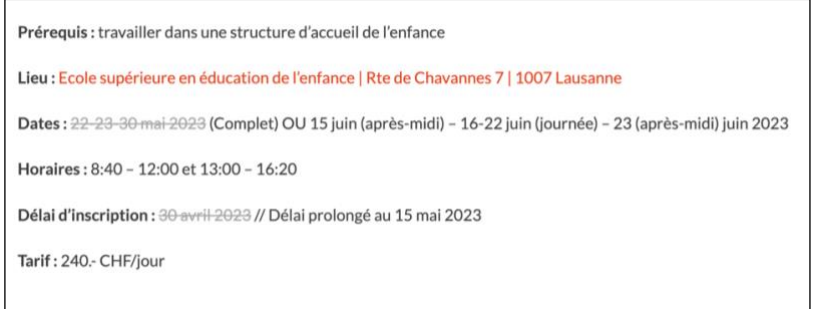